### **LEASE ANALYSIS LANDLORD OFFICE USA EXAMPLE TENANT RENTING SINGLE SPACE**

### **INTRODUCTION**

This Lease Analysis example analyses an office lease from a landlord's perspective where the tenant is renting one space in the building and uses the Investor Pro "Lease Analysis Landlord Office Single Space" template to carryout the analysis.

If the tenant rents several spaces in the building the Investor Pro "Lease Analysis Landlord Office Multiple Spaces" template would be used.

CTA Realty is considering renting suite 306;

Rentable Area: 5,900 Sq. Ft Usable Area: 5,200 Sq. Ft

This practice example consists of two Sections;

- 1. The input information for the project
- 2. The instructions for entering the project data

### **PROJECT INFO. Folder**

Property Name: Capital Plaza Office Complex Description: Suite 306 CTA Realty Analysis Period: 10 Years Starting Date: Year 1 Jan Rentable Area: 5,900 Sq. ft Usable Area: 5,200 Sq. ft

### **LANDLORD Folder**

Marginal Tax Rate: 35.00% Discount Rate: Before Tax 10.00%

### **LEASEHOLD IMPROVEMENTS Folder**

Description: Leasehold Improvements Amount: \$15,000 Year 1 Jan Depreciation Method: Commercial Prop. St Line

### **EXPENSES Folder**

### **Expenses paid by Landlord**

\$9.00 per Sq Ft per year paid monthly for 12 months. Increasing at 3.00% per year compounding

### **Leasing Fee**

Year 1 Jan \$12,000

### **REVENUE Folder**

Use to enter the rent, parking, additional rent (TIM's) etc., paid by the tenant.

### **Base Rent**

\$26.00 per Unit of Tenant's Rentable Area per Yr paid monthly. Two terms of 5 years. Increase for the second term base on 3.00% compounding for five years

### **Free Rent**

First two months. 100% of Base Rent

#### **Recoverable Expenses (TIM's)**

\$9.00 per Unit of Tenant's Rentable Area per Yr paid monthly for 12 months then increasing at 3.00% compounding per year. **Subject to a Recoverable Expense Cap** of \$4,500 per month.

This means that the maximum Additional Rent (TIM's) the tenant will pay is \$4,500 per month

#### **VACANCY Folder**

Used to enter vacancies for the space subleased by the tenant. The analysis assumes no vacancy for the subleased space

#### **FINANCING Folder**

Money borrowed by the landlord to fund tenant and other improvements associated with the space being rented

#### **Mortgage (Borrowing)**

Description: Leasehold Improvement Loan Commencing: Year 1 January 1 Type: Standard Mortgage Amount: \$25,000 Time Period: 10 years Amortization: 10 years Nominal Interest Rate: 8.00% Compounding Frequency: Monthly

Money loaned by the landlord to the tenant for leasehold improvements

#### **Mortgage (Tenant Loan)**

Description: Tenant Loan Commencing: Year 1 January 1 Type: Standard Mortgage Amount: \$12,000 Time Period: 5 years Amortization: 5 years Nominal Interest Rate: 10.00% Compounding Frequency: Monthly

### **TERMINATION Folder**

Cost incurred at the end of the lease by the tenant for cleaning up the space.

Cleanup and restoration costs: \$15,000

Value of leasehold improvements on termination is zero.

### **TENANCY INFORMATION**

Information on the tenancy is entered in Tenancy Information dialog in two parts:

- 1. Lease Information
- 2. Building Attributes

The Tenancy Information appears on the following reports;

Lease Summary Report which shows;

- Tenancy Information
- Building Attributes
- Financial Summary
- Photos and Images Building Floor Plan Site Plan Location Map

To enter the Tenancy Information click on the Tenancy Information Button and complete the entries.

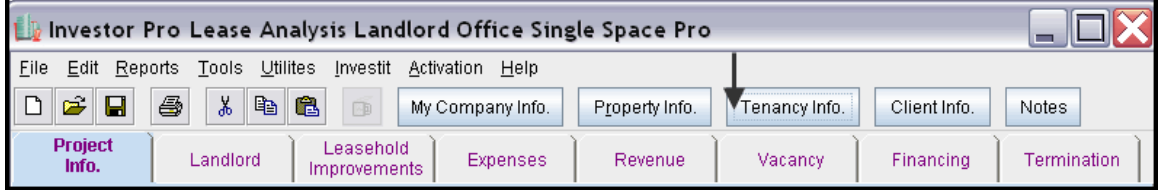

Following is the completed "Lease Information" and "Building Attribute" screens

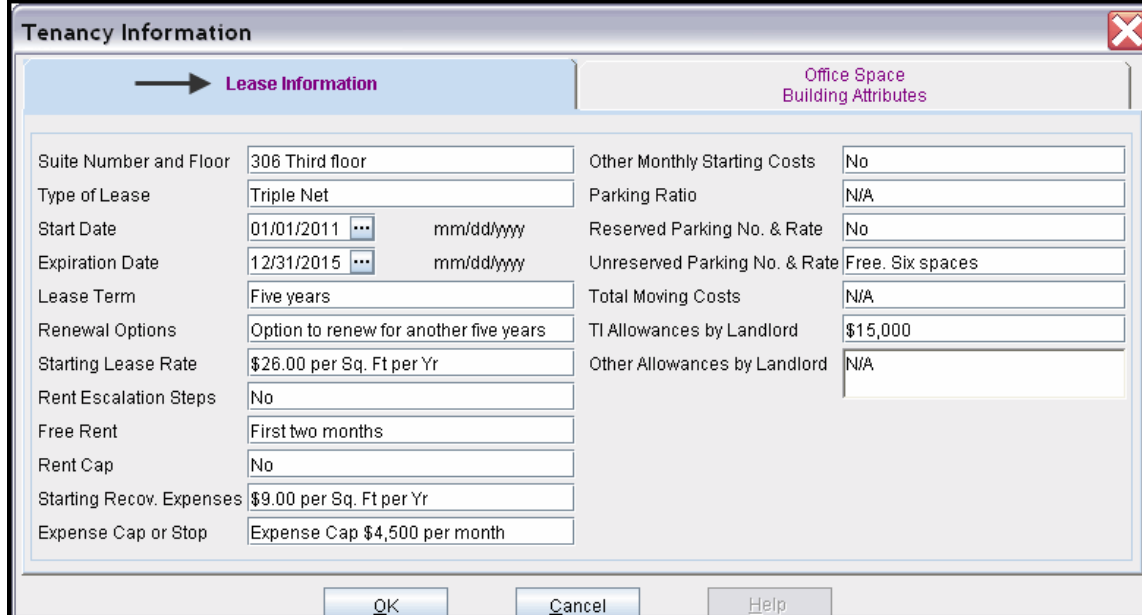

### **Lease Information entries for the example**

### **Building Attribute entries for the example**

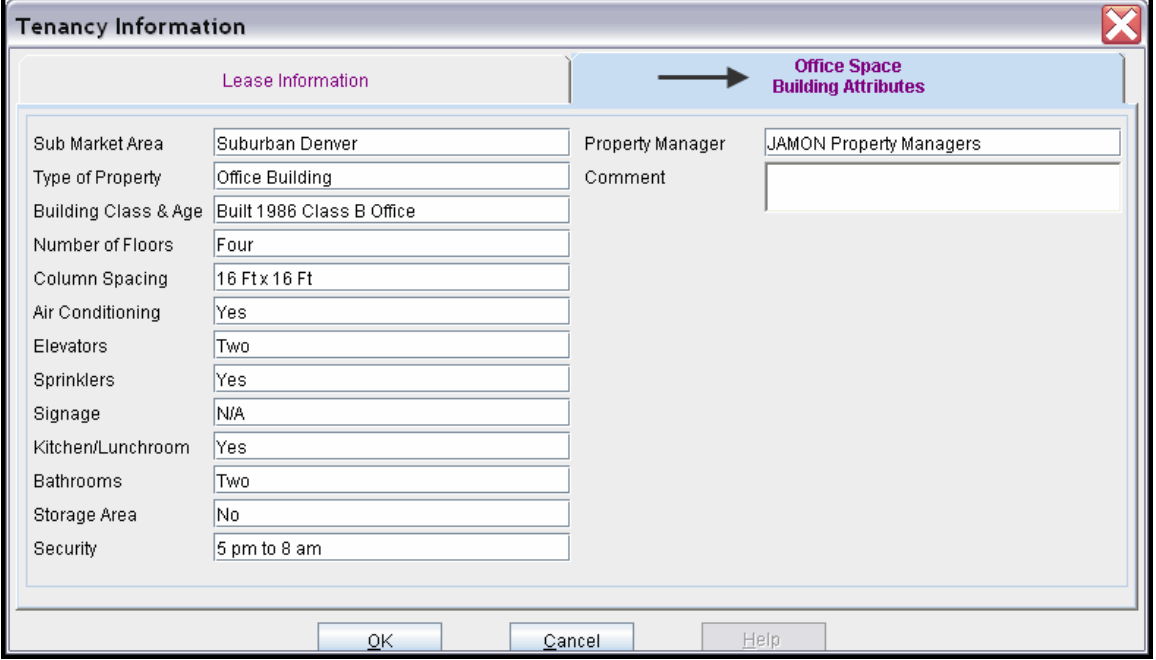

The Tenancy Information entries appear in the "Lease Summary" and "Lease Summary Comparison" reports.

## **Lease Summary Report**

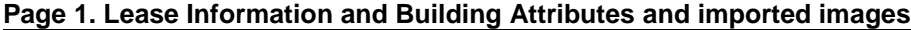

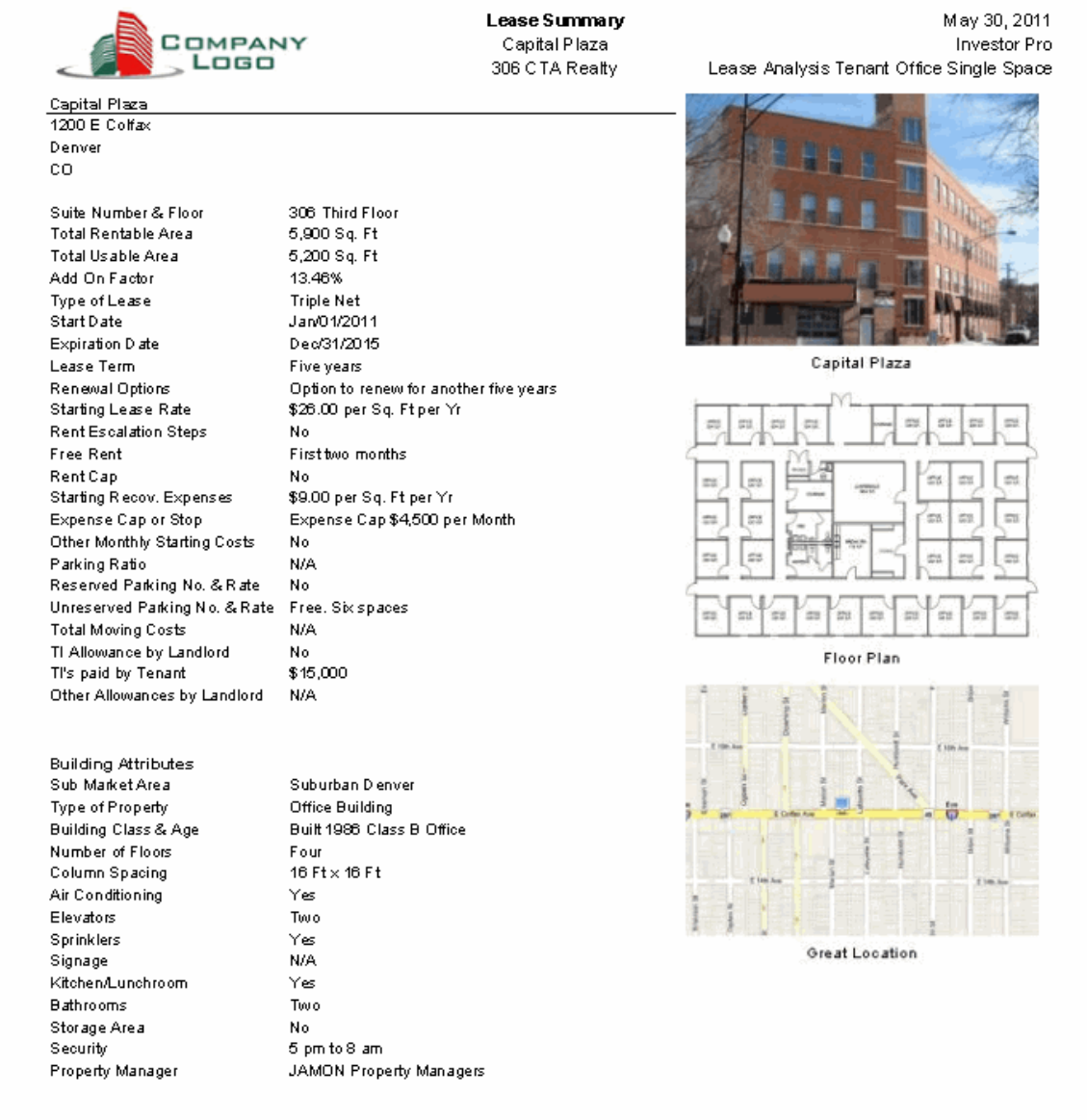

### **Lease Summary Report**

#### **Page 2. Financial Summary**

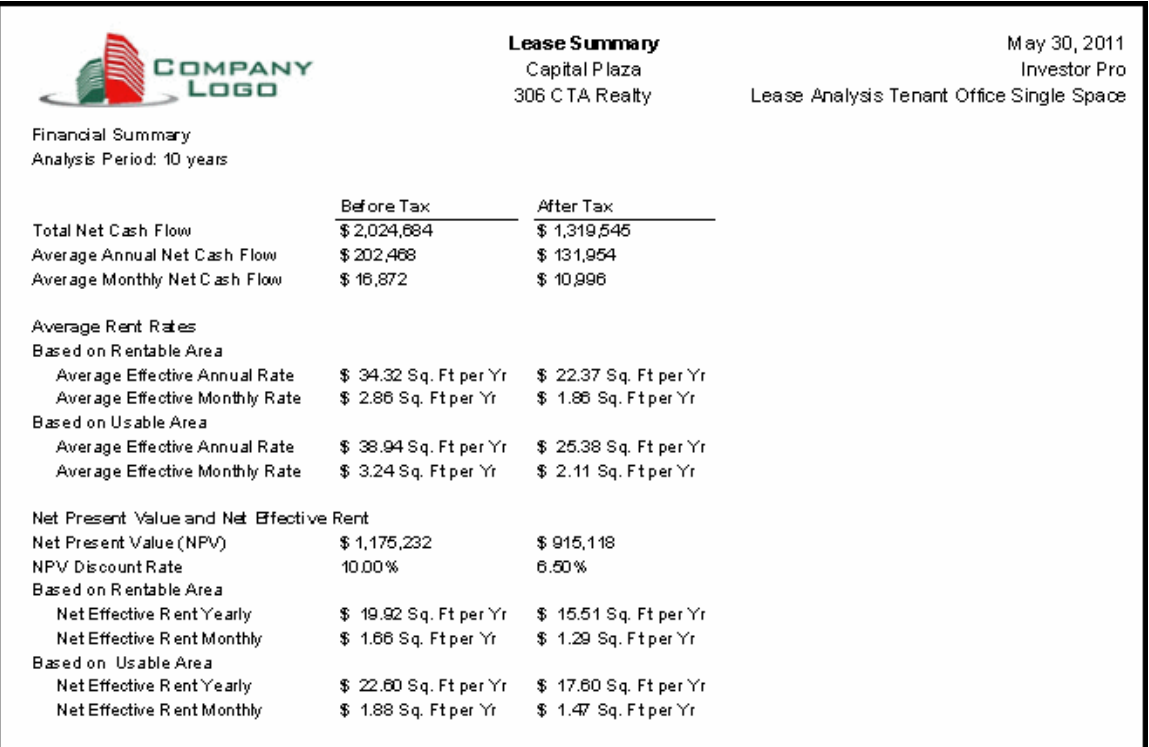

### **Importing Images and photos**

The following images can be imported into the project:

Company Logo Personal Photograph (Appears on the "Title Page" Building Photograph for the "Title Page" Five photos or images which are displayed on the "Photo Gallery" along with the Title Page Photograph Location Map Aerial Map Site Plan Space Plan

Visit the Investit **Online Learning Center** to learn how to import photos and images.

### **INSTRUCTIONS FOR ENTERING THE PROJECT INTO INVESTOR PRO**

### **Getting started**

The first step is to open the Investor Pro Template "Lease Analysis Tenant Office Single Space" as follows:

- 1. Open Investor Pro.
- 2. Select the New Project Folder then select the Investit Template folder

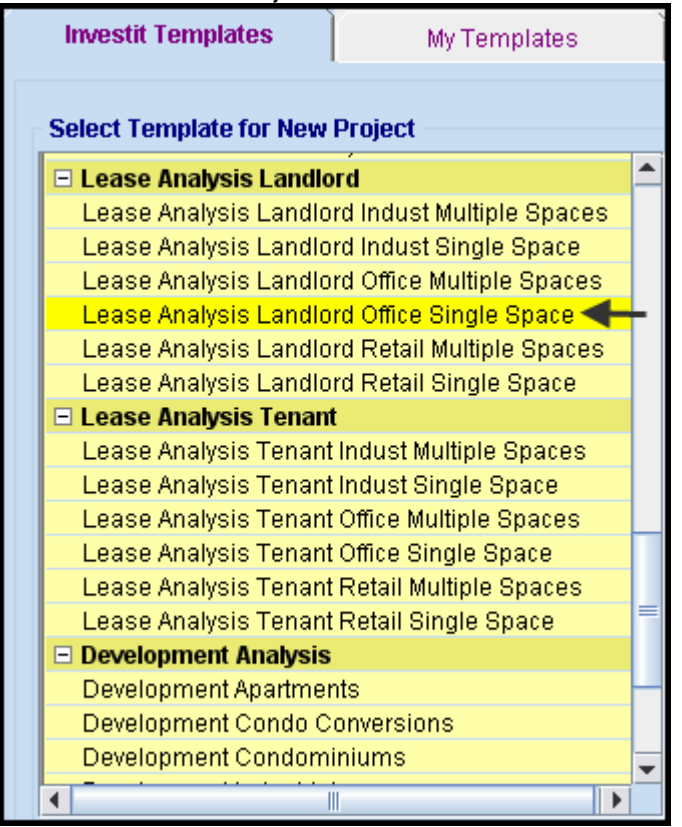

- 3. Select and open the Investit template "Lease Analysis Tenant Office Single Space" The analysis period dialog will open at this point.
- 4. Enter 10 years and click OK

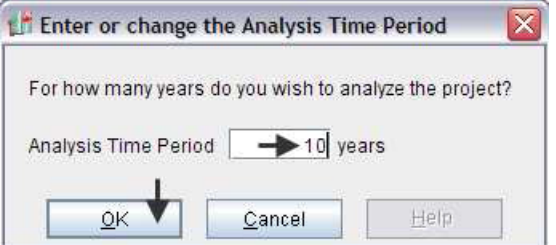

### **Entering the project data and information**

### **PROJECT INFO Folder**

- 1. Enter the Property Name: Capital Plaza Office Complex
- 2. Enter Description: Suite 306 CTA Realty
- 3. Enter the Rentable Area: 5,900 Sq. Ft
- 4. Enter the Usable Area: 5,200 Sq. Ft

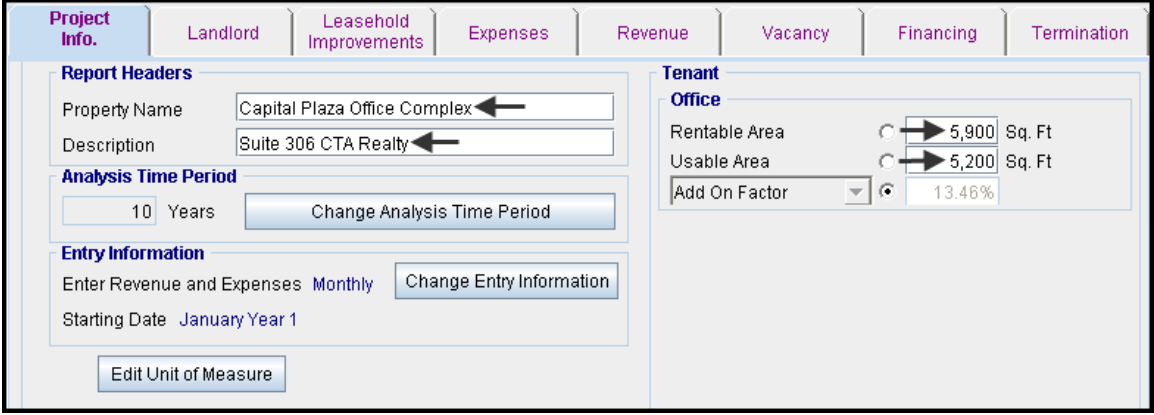

### **Landlord Folder**

1. Enter the Discount Rate Before Tax: 10.00% Notes: The Discount Rate is used to calculate the Net Present Value and Net Effective Rent. The program automatically calculates the Discount Rate After Tax

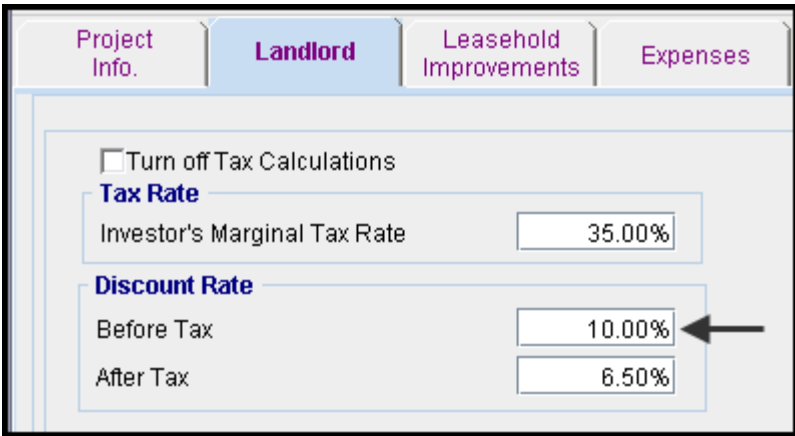

### **LEASEHOLD IMPROVEMENTS Folder**

First Row

1. Enter the Amount: \$15,000

Your entries for the Leasehold improvements should look like this;

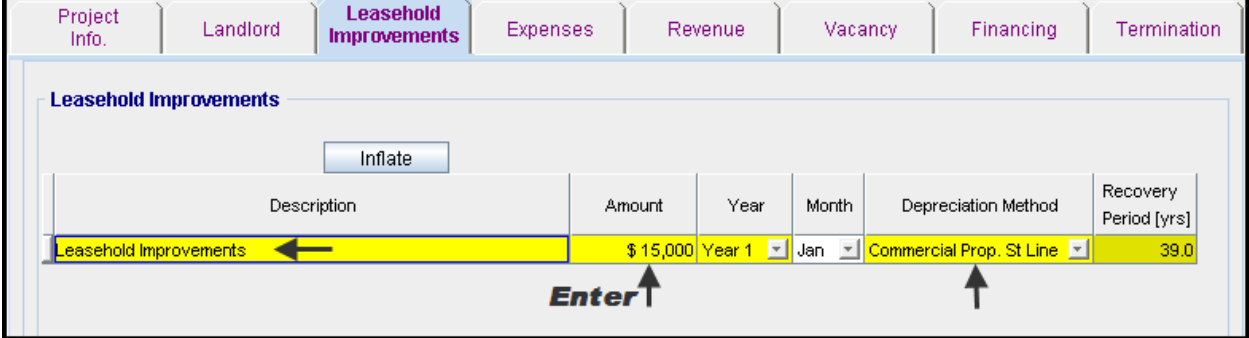

### **EXPENSES Folder**

### **Expenses paid by Landlord**

\$9.00 per Sq Ft per year paid monthly for 12 months. Increasing at 3.00% per year compounding

### **Leasing Fee**

Year 1 Jan \$12,000

Using Projection Wizard enter and project the Expenses paid by the Landlord

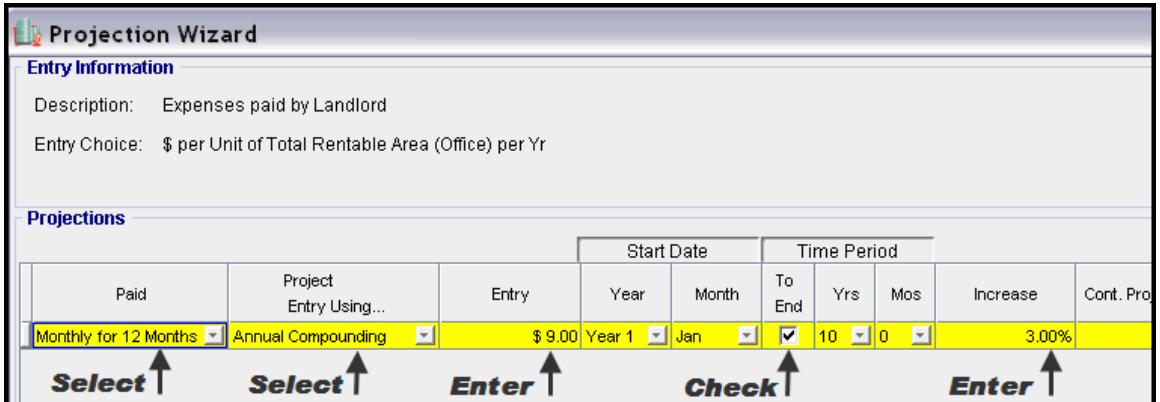

Enter the Leasing Fee directly into the grid

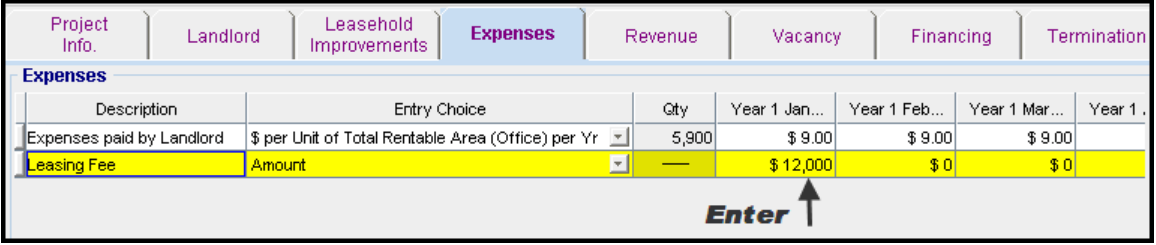

### **REVENUE Folder**

Revenue is entered in the Revenue folder as follows;

#### **Base Rent**

\$26.00 per Unit of Tenant's Rentable Area per Yr paid monthly. Two terms of 5 years. Increase for the second term base on 3.00% compounding for five years

#### **Free Rent**

First two months. 100% of Base Rent

#### **Recoverable Expenses (TIM's)**

\$9.00 per Unit of Tenant's Rentable Area per Yr paid monthly for 12 months then increasing at 3.00% compounding per year. **Subject to a Recoverable Expense Cap** of \$4,500 per month.

This means that the maximum Additional Rent (TIM's) the tenant will pay is \$4,500 per month

- 1. Select row with Description 'Parking' and click on the delete button
- 2. Select row with Description 'Recoverable Expenses (TIM's)'
- 3. Click on the **Apply Cap or Stop** button to access the Rent Cap & Stop dialog and select "Recov. Exp. Cap" and click Ok.

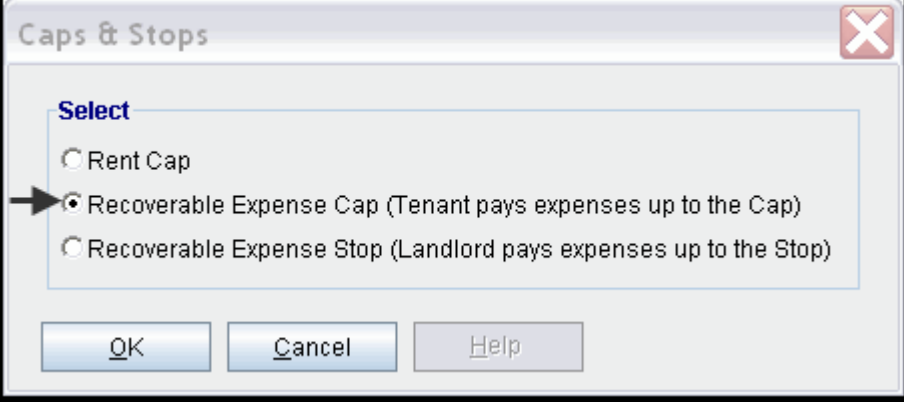

### The completed screen

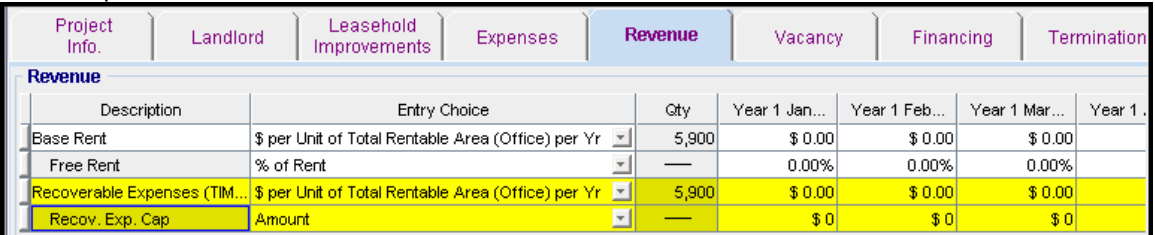

Using Projection Wizard enter and project the Base Rent

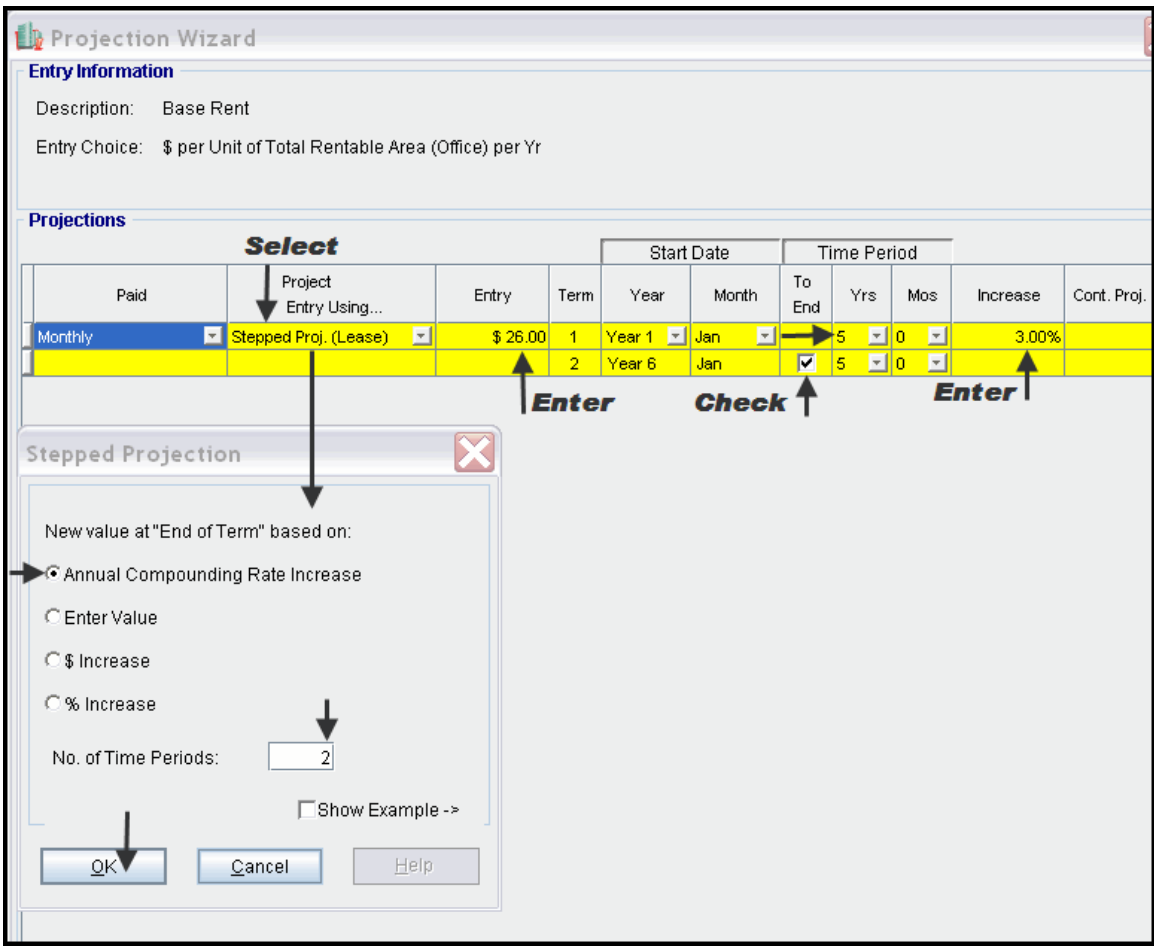

Enter the Free Rent Directly into the grid

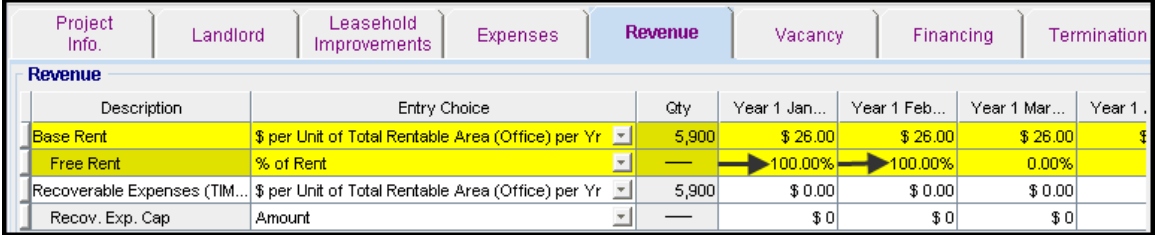

Using Projection Wizard enter and project the Recoverable Expenses (TIM's)

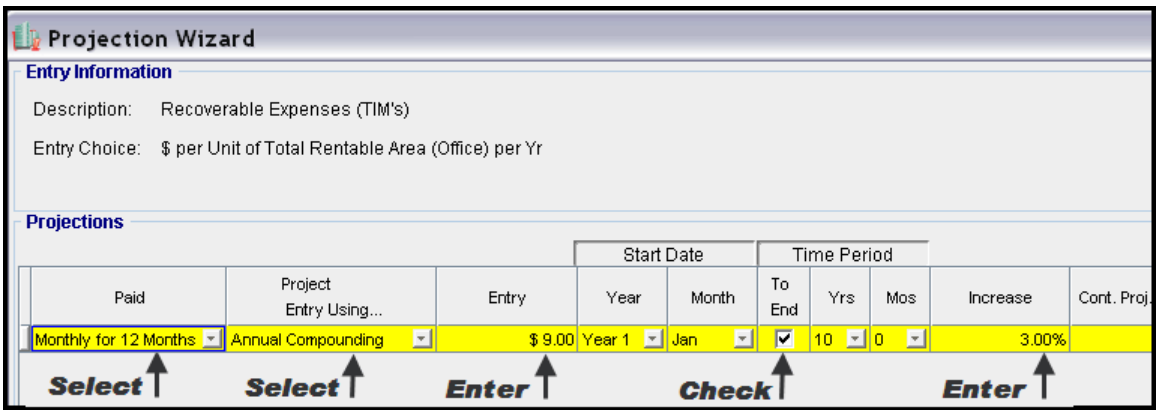

Using Projection Wizard enter and project the Recoverable Expense Cap

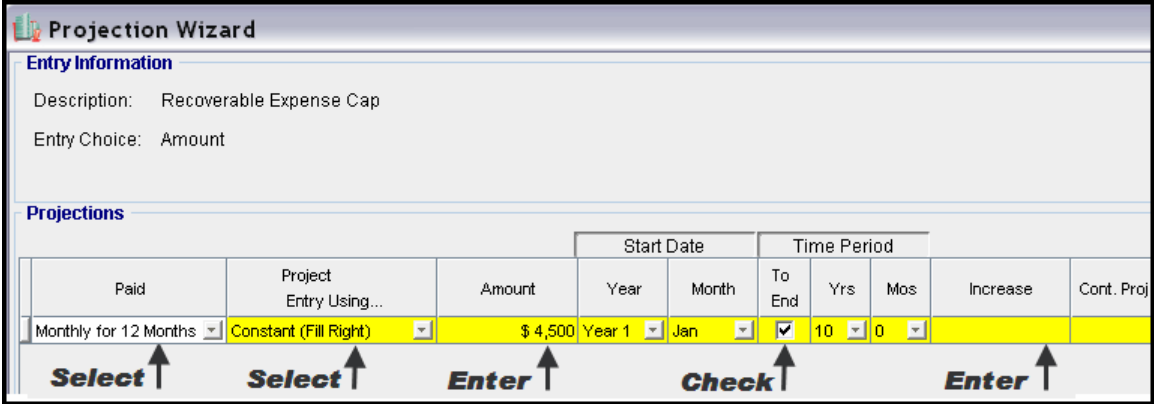

### **VACANCY Folder**

This analysis assumes no sublease vacancies

# **FINANCING Folder**

### **Mortgage (Borrowing)**

Money borrowed by the tenant to fund tenant and other improvements associated with the space being rented

Description: Leasehold Improvement Loan Commencing: Year 1 January 1 Type: Standard Mortgage Amount: \$25,000 Time Period: 10 years Amortization: 10 years Nominal Interest Rate: 8.00% Compounding Frequency: Monthly

### Setting up a mortgage

1. Click on the Add Mortgage button

Add Mortgage Edit Mortgage Delete Mortgage Move

- 2. Amount box: \$25,000
- 3. Description box: "Leasehold Improvement Loan"
- 4. Time Period box: 10 Years
- 5. Amortization box: 10 Years
- 6. Nominal Interest Rate box: 8.00%

### The mortgage dialog should look like this;

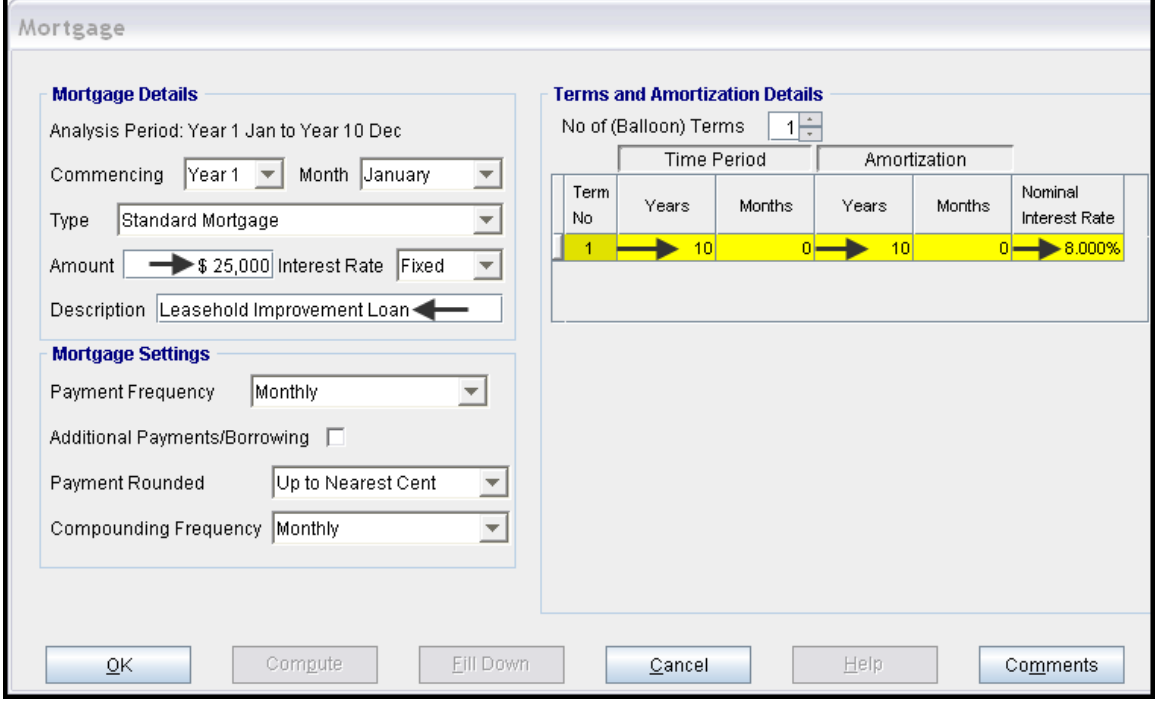

- 7. Press the  $\begin{array}{|c|c|c|c|c|c|c|c|}\n\hline\n\text{7.} & \text{Press the} & \text{foutton} \\
\hline\n\end{array}$
- 8. Press the OK button

The Financing Folder should now look like this;

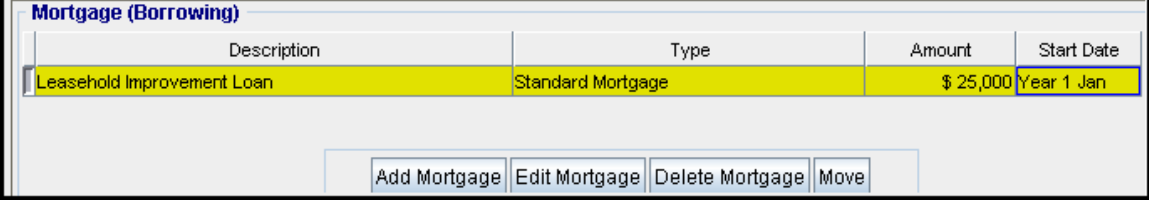

### **Tenant Loans**

The landlord lends money to the tenant for improvements and moving costs and the tenant repays the loan and interest every month

Description: Tenant Loan Commencing: Year 1 January 1 Type: Standard Mortgage Amount: \$12,000 Time Period: 5 years Amortization: 5 years Nominal Interest Rate: 10.00% Compounding Frequency: Monthly

### Setting up a Tenant Loan

1. Press The Add Loan button near the bottom of the Financing Folder

Add Loan Edit Loan Delete Loan Move

- 2. Amount box: \$12,000
- 3. Description box: "Tenant Loan"
- 4. Time Period box: 5 Years
- 5. Amortization box: 5 Years
- 6. Nominal Interest Rate Box: 10.00%

The mortgage dialog should look like this;

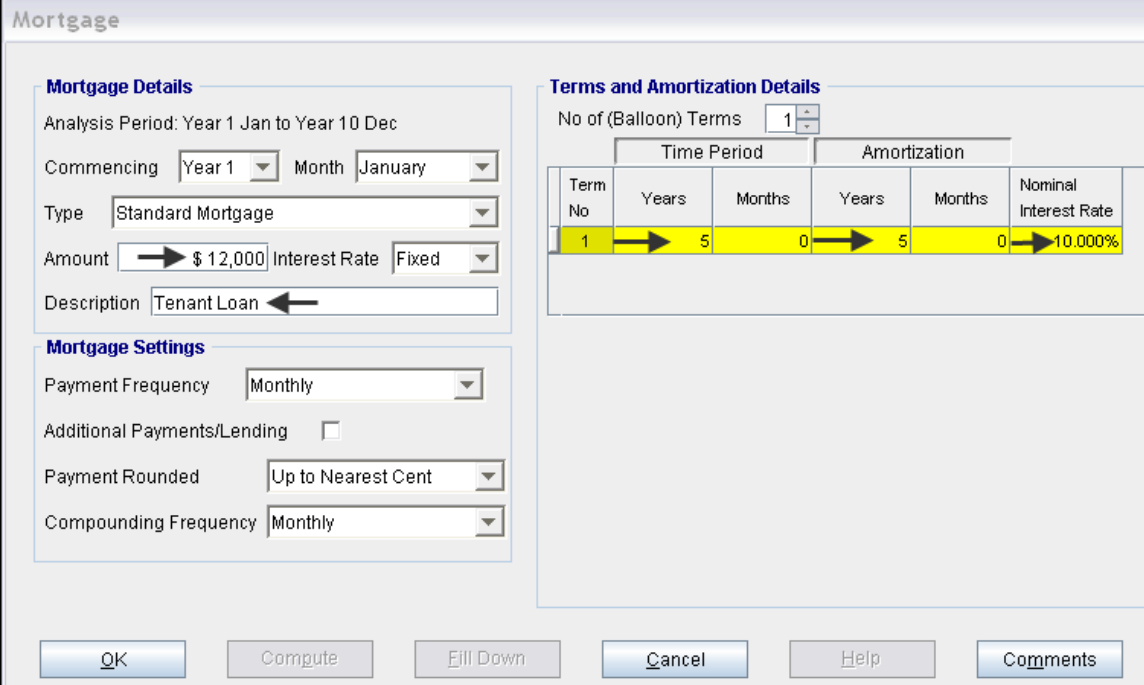

### **TERMINATION Folder**

Cost incurred by the tenant at the end of the lease for cleaning up the two spaces.

Cleanup and restoration costs \$15,000

The Termination Expenses should appear like this;

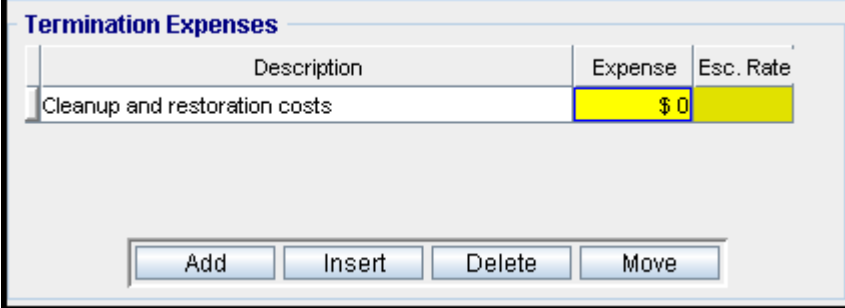

Entering the Termination Costs

1. Expense column: \$15,000

The Termination Expenses should now appear as;

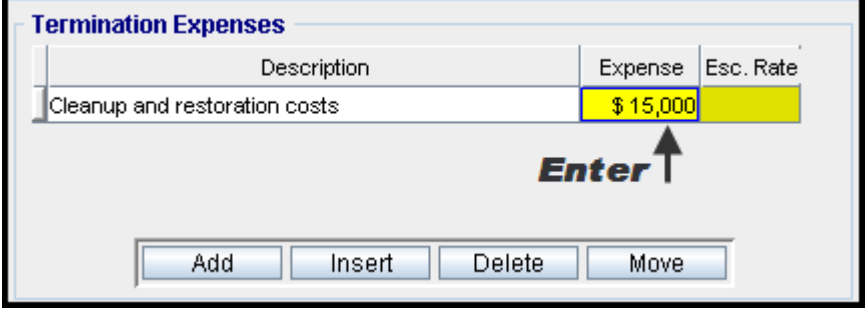

### **SAVE YOUR PROJECT**

### **CHECKING YOUR ENTRIES**

You can compare your project against the Investit example "Lease Analysis Tenant Office Single Space"